# **Caronte: plataforma Moodle con gestión flexible de grupos. Primeras experiencias en asignaturas de Ingeniería Informática**

E. Martí, J. Rocarias, R. Toledo, A. Hernández Dpto. Ciencias de la Computación Escuela Técnica Superior de Ingeniería Universidad Autónoma de Barcelona 08193 Bellaterra (Cerdanyola del Vallès) enric.marti@uab.es, jaume.rocarias@uab.es, ricardo.toledo@uab.es, aura.hernandez@uab.es

#### **Resumen**

En este artículo se presenta Caronte, entorno LMS (*Learning Management System*) basado en Moodle. Una característica importante del entorno es la gestión flexible de grupos en una asignatura. Entendemos por grupo un conjunto de alumnos que realizan un trabajo y uno de ellos entrega la actividad propuesta (práctica, encuesta, etc.) en representación del grupo. Hemos trabajado en la confección de estos grupos, implementando un sistema de inscripción por contraseña.

Caronte ofrece un conjunto de actividades basadas en este concepto de grupo: encuestas, tareas (entrega de trabajos o prácticas), encuestas de autoevaluación y cuestionarios, entre otras.

Basada en nuestra actividad de encuesta, hemos definido una actividad de Control, que permite un cierto feedback electrónico del profesor sobre la actividad de los alumnos.

Finalmente, se presenta un resumen de las experiencias de uso de Caronte sobre asignaturas de Ingeniería Informática en el curso 2007-08.

# **1. Introducción**

La adecuación de los estudios universitarios en el Espacio Europeo de Educación Superior (EEES) [2] plantea al profesorado universitario nuevos paradigmas docentes y sugiere la adopción de nuevas metodologías en la transmisión del conocimiento y métodos de evaluación que mejoren el aprendizaje y las habilidades del alumnado universitario en los estudios. Algunas de estas propuestas de cambio son:

• *Evaluación continua.* Aumentar el número y calidad de las evaluaciones al alumno durante el semestre, para disponer de más indicadores de evaluación. Esto implica una mayor gestión de la documentación en papel.

- *Flexibilidad en la organización de grupos.* Una misma asignatura puede definir diferentes dinámicas de grupo en los alumnos a la hora de hacer trabajos y ejercicios.
- *Confidencialidad de los datos del alumno.* Cada vez es más importante la privacidad a la hora de comunicarse con el alumno, y especialmente en la publicación de las notas.

El año 2005 un grupo de profesores de Ingeniería Informática de la Escuela Técnica Superior de Ingeniería se plantea la adopción de diferentes metodologías docentes en asignaturas de Informática [4]: clásica (teoría, problemas y prácticas), aprendizaje basado en problemas y aprendizaje basado en proyectos [3], metodología por casos, evaluación continuada, etc., aprovechando que en la Escuela se implementa un plan piloto en la titulación de informática de tres años.

Para abordar este cambio de metodologías atendiendo a los puntos anteriormente indicados, se acuerda la importancia de adoptar una plataforma LMS que facilite la gestión de la información generada en una asignatura y la comunicación con el alumno. Se prueban diferentes plataformas LMS y se decide adoptar la plataforma Moodle [5] por su funcionalidad, amplia utilización en universidades y la facilidad de crear nuevas herramientas que se adapten a nuestras necesidades. Fruto de esta decisión nace la plataforma Caronte [1] (*figura 1*) basado en Moodle que pretende responder a estas necesidades.

Los rasgos de Caronte respecto a Moodle son los siguientes [6]:

• *Tipo de docencia (curso Moodle).* Una asignatura puede definir un número variable

#### **2 Área Temática (no escribir nada aquí)**

de tipos de docencia, cada uno de ellos con una dinámica de grupos concreta y con los propios materiales y actividades.

• *Concepto de grupo universitario.* Se trata de grupos de alumnos (el tamaño que se quiera) que trabajan conjuntamente, de forma que cuando un miembro entrega o realiza una actividad grupal lo hace en nombre de todo el grupo. Este nuevo concepto de grupo ha obligado a adaptar las actividades de tareas y de cuestionarios, de forma que un profesor cuando inserta una actividad de este tipo especifica si será individual o grupal. Moodle tiene el concepto de grupo como conjunto de alumnos ligados a un profesor, pero las tareas

cada pregunta, y una utilidad de listar los alumnos que no hayan contestado la encuesta.

• *Actividad de autoevaluación.* Muy ligada al concepto de grupo universitario, consiste en una encuesta en que cada alumno del grupo evalúa a cada compañero del grupo. Se define una plantilla de preguntas, que se repetirán para cada compañero de grupo, incluido él mismo. Se obtienen estadísticas del mismo formato de las encuestas.

En los últimos cuatro años Caronte ha sido utilizado por 25 asignaturas de las Ingenierías Informática, Técnica en Informática y Electrónica, unos 40 profesores y actualmente contiene unos 1200 alumnos. Fruto del uso, los

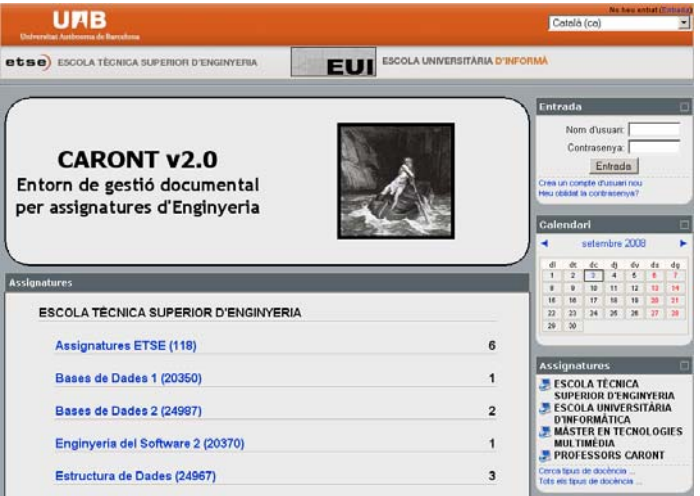

Figura 1. Pantalla principal de Caronte (caronte.uab.es)

siempre se realizan de forma individual, aspecto que no correspondía con nuestro concepto de grupo universitario.

• *Actividad de encuesta.* Esta actividad se basa en la definición de una plantilla de preguntas que pueden ser de tres tipos: test, valoración numérica y texto. La plantilla de preguntas se instancia en forma de encuesta durante el curso en la semana que se quiera, sin volver a reescribir las preguntas. Dada la utilidad de la plantilla, es posible exportarla a otros tipos de docencia, sean de la misma asignatura o no, lo que permite que un profesor introduzca una única vez las preguntas de la plantilla y que ésta pueda ser compartida por los demás. De cada instancia se obtienen estadísticas para

profesores nos han propuesto nuevas funcionalidades y experiencias de uso valiosas. En este artículo presentamos dos de las mejoras realizadas a propuesta de estos profesores: la gestión de grupos y una nueva actividad de control. Estas funcionalidades están implementadas en Moodle v. 1.8 de Caronte.

#### **1.1. Objetivos**

En este artículo se presentan de forma detallada la gestión de *grupos universitarios* adaptada sobre Moodle, destacando la funcionalidad de *inscripción de grupos por contraseña* que facilita la formación y gestión de grupos de trabajo por parte de los propios alumnos.

# **XV Jornadas de Enseñanza Universitaria de la Informática 3**

También se presenta una nueva *actividad* denominada *de control*, que permite al profesor realizar un trabajo de feedback electrónico sobre podría definir un tipo de docencia para teoría, uno para problemas y uno para prácticas; para ABP podría definir un único tipo de docencia,

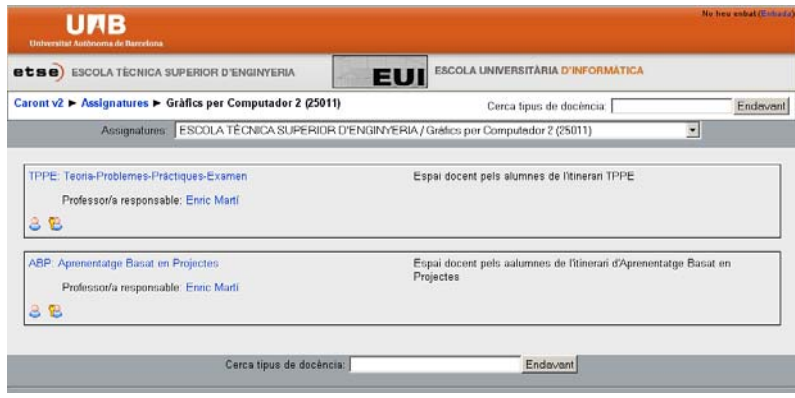

Figura 2. Cursos definidos en la asignatura Gráficos por Computador 2.

los alumnos (individualmente o en grupo).

El artículo se estructura en cuatro partes. En la sección 2 se definen los conceptos básicos para organizar una asignatura en Caronte. En la sección 3 se explica en detalle la gestión de grupos universitarios y en la sección 4 se define y explica la actividad de control. En la sección 5 se muestran resultados de uso de Caronte en asignaturas de Ingeniería Informática, con diferentes metodologías docentes. En la última sección se resumen las principales conclusiones del trabajo y mejoras del mismo.

# **2. Conceptos básicos**

Caronte define el concepto de *asignatura,* como la entendemos usualmente, un curso con alumnos a los que impartimos clases, proponemos trabajos y calificamos a final de curso. La asignatura tiene uno o más profesores responsables. Estos pueden crear lo que definimos como *tipo de docencia* (o curso Moodle, *figura 2*), que define un espacio de trabajo, una dinámica de grupos (un alumno sólo puede pertenecer a un grupo dentro un curso) así como un conjunto de actividades y recursos.

Teniendo en cuenta esto, un profesor puede definir diferentes tipos de docencia según la organización docente que quiera adoptar en la asignatura y las diferentes dinámicas de grupo que quiera formar. Así, para la forma clásica

para metodología por casos otra, etc. En la *figura 2* se muestra una asignatura que define dos itinerarios para cursarla (ABP y TPPE) [4], definiendo dos tipos de docencia, uno para cada itinerario.

Para crear un tipo de docencia se definen los parámetros clásicos de un curso Moodle, destacando la fecha límite de definición de grupos, lo que proporciona a los alumnos un periodo de tiempo en que se organizan y gestionan los grupos. Dentro de un tipo de docencia podemos ofrecer a los alumnos básicamente recursos y actividades.

Un *recurso* es toda información que se proporciona al alumno sin esperar una respuesta o entrega por parte suya. Recursos son los materiales de la asignatura (ficheros, páginas web, etc.) útiles al alumno. Los enunciados y material para realizar las prácticas son recursos.

Una *actividad* es todo trabajo (evaluable o no) que queremos que haga un alumno. En Caronte se han implementado o adaptado cinco tipos de actividades: encuestas, encuestas de autoevaluación, cuestionarios, tareas y controles. Creemos que con estas actividades podemos cubrir de forma amplia el trabajo que haga un alumno en una asignatura independientemente del contenido y de la metodología.

Los profesores gestionan las asignaturas. Caronte respeta los conceptos de profesor responsable y profesor editor descritos en

#### **4 Área Temática (no escribir nada aquí)**

Moodle. Otras funcionalidades adicionales que ofrece Moodle (y también Caronte) son foros, listados de alumnos, E-mails, wiki, etc. Seguidamente explicaremos las funcionalidades de gestión de grupos universitarios y la actividad de control.

# **3. Grupo universitario**

El concepto de grupo universitario difiere del concepto de grupo de Moodle. Para nosotros, un grupo universitario está formado por un grupo periodo de tiempo en que los alumnos se inscriben a los grupos.

La inscripción o eliminación de un alumno a un grupo lo realiza el alumno. Pasado el periodo de tiempo establecido, sólo puede gestionar los grupos el profesor.

## **3.1. Definición de los grupos**

Una de las primeras acciones a realizar si se quiere trabajar con grupos es la definición del número y tamaño de los grupos.

En la ventana de administración del profesor

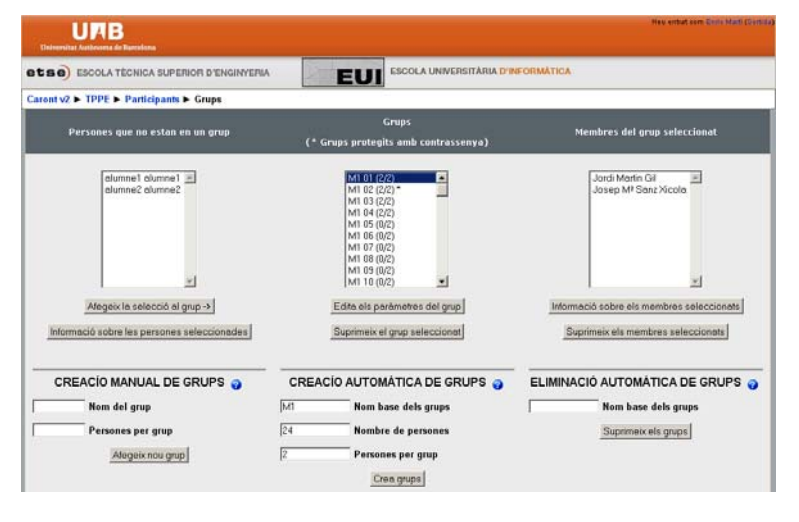

Figura 3. Formulario de inscripción de grupos.

de alumnos que realizan un conjunto de actividades de forma conjunta, de forma que un miembro del grupo puede entregar la actividad (tareas, encuesta o cuestionario, etc.) en nombre del grupo. Las calificaciones de una actividad grupal se asignan al grupo y se propagan de forma individual a cada miembro. Todo alumno dentro un tipo de docencia sólo puede formar parte de un grupo.

Cuando se crea un tipo de docencia y se quiere utilizar la funcionalidad de grupos universitarios el profesor debe realizars las sigüientes acciones:

- *Definición de los grupos (tamaño y nombre).* Acción que ha de realizar el profesor responsable de la asignatura.
- *Fecha límite para la inscripción de los alumnos a grupos:* Fecha que establece un

encontraremos la opción *Grupos* que nos llevará al formulario de gestión de grupos (*figura 3*) que utilizará el profesor para crear, modificar o eliminar grupos y utilizará el alumno por inscribirse o borrarse de un grupo. A continuación explicaremos este formulario.

En el recuadro de la izquierda tenemos el nombre de los alumnos inscritos pero todavía no asignados a ningún grupo. En el recuadro central se listan el nombre de los grupos creados por el profesor, con indicación del número de alumnos apuntados al grupo y el número máximo de alumnos admitidos al grupo. En el recuadro derecho, una vez seleccionado el grupo, aparece el número de los alumnos inscritos.

En la parte inferior del formulario aparecen las funcionalidades de gestión de grupos. En la parte izquierda tenemos la funcionalidad de crear un grupo concreto de forma manual,

# **XV Jornadas de Enseñanza Universitaria de la Informática 5**

poniendo el nombre y el número máximo de alumnos. Esto nos permite crear grupos con nombres y tamaños variables dentro del tipo de docencia. En la parte central tenemos la forma automática de creación de grupos, especificando un nombre patrón ('M1'), el número total de alumnos (24) y el número de alumnos por grupo (2). Esto crea 12 grupos de 2 alumnos cada uno con los nombres 'M1 01', 'M1 02', etc. Esta funcionalidad se utiliza para formar grupos de trabajo dentro un grupo de prácticas de una asignatura. En la parte derecha tenemos la funcionalidad de eliminar un grupo, tanto de forma individual como de un conjunto de grupos a partir del suyo prefijo ('M1') si se han creado de forma automática. Antes de eliminar el grupo hace falta extraer los alumnos inscritos.

ventana de Administración la opción *Grupos* que le permitirá inscribirse o borrarse de un grupo, siempre y cuando esté dentro el periodo de inscripción. Seleccionada la opción aparece el formulario de gestión de grupos (*figura 4*) con todos los grupos en que se puede inscribir.

Para inscribirse, el alumno selecciona su nombre, el grupo dónde quiere ir (siempre que hayan plazas libres) y selecciona el botón 'Añádete al grupo' (*Afegeix-te al grup)*.

En la práctica, en la fecha anunciada se registraba un pico extraordinario de accesos y no siempre los alumnos se podían inscribir con los compañeros con los que se había acordado hacer el grupo. Esto se traducía en peticiones de cambios de grupo al profesor.

Un profesor nos propuso una solución por

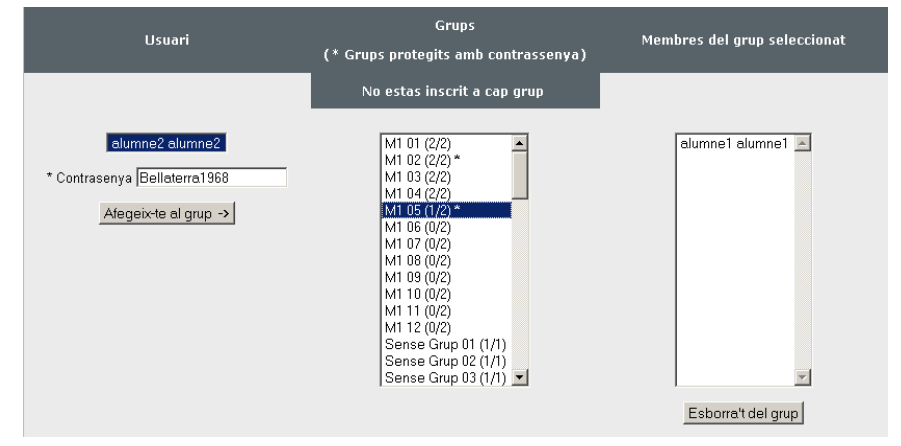

Figura 4. Inscripción de un alumno al grupo M1 05 con contraseña.

#### **3.2. Fecha límite para la inscripción a grupos**

Al crear un tipo de docencia se especifica como parámetro la fecha límite de gestión de grupos. Esta fecha junto con la fecha de inicio de la inscripción define el periodo de tiempo en que los alumnos inscritos se pueden inscribir en un grupo. Cuando los alumnos entran por primera vez aparecerá automáticamente el formulario de inscripción a los grupos. Superada la fecha límite, la opción de gestión de grupos desaparece de las funcionalidades del alumno.

# **3.3. Inscripción a un grupo**

Cuando un alumno se ha inscrito en un tipo de docencia organizado por grupos le aparece en su evitar esta formación de grupos no deseados: que un grupo se pudiera bloquear por *contraseña* o *clave de inscripción*. El primer alumno que se inscribe al grupo le asigna a éste una contraseña que sólo comunicará al compañero que quiera.

Para bloquear un grupo el primer alumno se inscribe en un grupo que esté vacío. Hecho esto debe insertar una contraseña al grupo. Una vez introducida, el grupo tiene asociado un símbolo '\*' (*figura 4*) en el listado de grupos para indicar que el grupo está bloqueado por contraseña.

#### **6 Área Temática (no escribir nada aquí)**

Cuando el compañero quiere apuntarse al grupo bloqueado, hace falta que ponga la contraseña (*figura 4*) y cuando se selecciona el botón '*Añadirte al grupo*' se valida la clave de inscripción.

En cualquier momento el alumno que ha bloqueado el grupo puede desbloquearlo eliminando la contraseña. El último alumno que

seguimiento (o feedback) electrónico del trabajo de los alumnos. Buscamos alguna actividad Moodle existente como el taller, pero era muy compleja para lo que pretendíamos.

Finalmente decidimos crear una nueva actividad basada en la encuesta con plantillas [6]. En este caso el profesor crea la plantilla de preguntas, la instancia y responde las preguntas

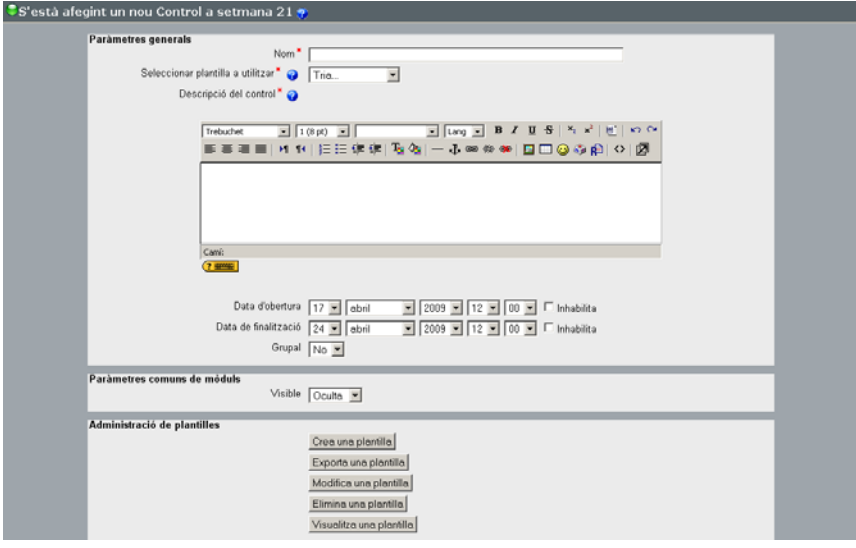

Figura 5. Formulario de gestión de controles y plantillas.

se borra del grupo elimina la contraseña.

Se ha probado esta funcionalidad en tres asignaturas durante el curso 2007-08 y en tres periodos de tiempo diferentes, alguna de estas asignaturas con 120 alumnos, registrando picos altos de conexión en periodos cortos de tiempos. Caronte ha mostrado robustez y queremos validar funcionalidad en asignaturas de 250 alumnos el curso 2008-09.

#### **4. Actividad de control**

Una actividad de control consiste en definir una encuesta que contesta el profesor referida al trabajo o evaluación de alumnos. El profesor construye las preguntas y las contestará para cada uno de los grupos o alumnos que tenga, según la actividad sea grupal o individual. A la vez, los alumnos ven de forma individualizada y privada las respuestas dadas por el profesor. Esta actividad permite al profesor realizar un

referidas a cada alumno o grupo. Por ello, se deben distinguir dos conceptos: plantilla y control.

Una *plantilla de control* es el modelo o patrón de la actividad de control, compuesta por las preguntas que la forman. Cualquier cambio en el enunciado de las preguntas, cualquier permutación de las preguntas o respuestas implicará crear una plantilla nueva. La plantilla nos permite utilizar las mismas preguntas para diferentes instanciaciones. Las plantillas pertenecen al tipo de docencia donde han sido creadas. Se pueden exportar plantillas a otros tipos de docencia.

Un *control* corresponde a una instancia de una plantilla que se propone en una fecha determinada, debiendo proporcionar diferentes parámetros para definirla. Todo control tiene una única plantilla, pero una plantilla puede pertenecer a varios controles.

# **XV Jornadas de Enseñanza Universitaria de la Informática 7**

El formulario principal de gestión de controles se muestra en la *figura 5*. En esta figura debemos diferenciar dos zonas: La de *creación de control* (zona superior, parámetros generales) y la de *administración de plantillas* (zona inferior).

En gestión de controles podemos realizar las siguientes funciones:

• Administración de plantillas (crear, visualizar, exportar, editar y eliminar).

y en qué fecha y cuáles están pendientes, con las opciones para editar o eliminar el control.

Una vez contestados los controles, podemos extraer estadísticas. Las respuestas se pueden exportar en formato texto o Excel, para poder calcular valores estadísticos.

Esta actividad se ha probado en la asignatura de Gráficos por Computador 2 de Ingeniería Informática durante el curso 2007-08. Esperamos validarla en el curso 2008-09.

| Anàlisi de Grups |                  |                                  |               |                  |                    |  |  |  |  |
|------------------|------------------|----------------------------------|---------------|------------------|--------------------|--|--|--|--|
|                  | Grup             | Darrera modificació              | Estat         |                  |                    |  |  |  |  |
|                  | M101             | dimecres, 3 setembre 2008, 12:41 | CONTESTAT     | Edita el control | Elimina el control |  |  |  |  |
| <b>ECCCCCCC</b>  | M102<br>$\alpha$ | 1000                             | PER CONTESTAR | Edita el control | Elimina el control |  |  |  |  |
| 8                | M103<br>$\sim$   | <b>STATE</b>                     | PER CONTESTAR | Edita el control | Elimina el control |  |  |  |  |
| 儿                | M104             |                                  |               |                  |                    |  |  |  |  |

Figura 6. Formulario de gestión de un control.

• Administración de controles (crear, editar y eliminar).

Se defines tres funcionalidades importantes en la gestión de controles: crear una plantilla, crear un control y visualizar las estadísticas.

Para *crear una plantilla* debemos darle un nombre y posteriormente nos pide que introduzcamos las preguntas. Para cada pregunta hace falta introducir el número de pregunta, el enunciado y el tipo de pregunta que se formule. Se pueden formular tres tipos de preguntas: texto, test y valoración numérica. Una vez creada la plantilla, podemos *crear un control* definiendo una actividad de control e introducir los parámetros mostrados en la *figura 5*.

A partir de este momento, el profesor ya puede contestar el control para cada alumno (si la actividad es individual) o para cada grupo (si es grupal). Se define un formulario de gestión de controles (*figura 6*) donde se muestra los nombres y fotos de cada alumno o grupo, especificando qué controles han sido realizados

# **5. Resultados**

Durante el curso 2007-08 hemos utilizado Caronte en diferentes asignaturas metodologías en titulaciones de ingeniería:

- *Estructura de Datos (ED),* asignatura de primer curso de seis créditos (3 de teoria, 1'5 de problemas y 1'5 de prácticas) basada en clases de teoría y seminarios donde se plantean problemas en grupo y se resuelven con unas prácticas en que se organizan en grupos diferentes a los de seminarios.
- *Bases de Datos 1 (BD1),* asignatura de tercer curso de seis créditos (3 de teoría, 1'5 de problemas y 1'5 de prácticas) con unos 150 alumnos de promedio y utilizando una metodología clásica (teoría, problemas, prácticas y examen).
- *Inteligencia Artificial 2 (IA2),* asignatura obligatoria optativa de cuarto curso planteada de forma mixta con clases magistrales y metodología por casos.

• *Gráficos por Computador 2 (GC2),* asignatura optativa de cuarto curso con dos itinerarios: el clásico de teoría, problemas y prácticas con examen final y el de ABP (*Aprendizaje Basado en Proyectos*) [4].

| Característica /<br>Assiganturas | FD  | B <sub>D</sub> 1 | IA <sub>2</sub> | GC <sub>2</sub> |
|----------------------------------|-----|------------------|-----------------|-----------------|
| # alumnos                        | 150 | 100              | 120             | 80              |
| # alumnos/grupo                  |     |                  |                 |                 |
| # grupos                         |     | 65               | 30              | 20              |
| # encuestas/alu.                 |     |                  |                 |                 |
| # entregas/alum.                 |     |                  |                 |                 |
| # Autoeval/alum.                 |     |                  |                 |                 |

Tabla 1. Datos de las diferentes experiencias en asignaturas durante el curso 2007-08.

En la tabla 1 se muestran datos de uso de las funcionalidades durante el curso 2007-08. Sucesivamente por filas, en la primera fila se muestran el número de alumnos por asignatura, el número de alumnos por grupo, el número de grupos (puesto algunos grupos se formaron con menos alumnos), el número de encuestas por alumno, el número de entregas por alumno y el número de autoevaluaciones por alumno.

# **6. Conclusiones y discusión**

En este artículo se presenta el concepto de grupo universitario en Moodle, Para facilitar la formación de grupos se ha implementado una funcionalidad de inscripción a grupos por contraseña. También se ha diseñado e implementado una actividad de control que permite al profesor realizar un feedback electrónico sobre sus alumnos.

Estas funcionalidades se han implementado sobre Caronte, plataforma basada en Moodle 1.8 sobre asignaturas de Ing. Informática, Ing. Técnica en Informática y Ing. Electrónica que utilizan diferentes metodologías docentes.

Fruto de esta experiencia se están planteando las siguientes mejoras a nivel grupal:

• *Definición de un portafolio electrónico del alumno,* consistente en agrupar todos los recursos, actividades (tareas, cuestionarios, encuestas, controles, etc.) realizados de forma individual o grupal por el alumno y las calificaciones obtenidas, que constituyen todo el trabajo que ha hecho el alumno.

#### **8 Área Temática (no escribir nada aquí)**

- *Wiki grupal.* Para metodologías como ABP en que es necesario realizar una memoria se debe implementar una Wiki para cada grupo.
- *Entorno docente virtual.* Explorar las posibilidades docentes a nivel visual y de interacción de entornos de realidad virtual tipo *Second Life* dentro de un curso Moodle.

Hasta ahora, el grado de satisfacción en el uso de Caronte tanto por parte de los alumnos como de los profesores ha sido positivo, aumentando el número grupo de profesores que conocen Caronte y se interesan en el uso de herramientas informáticas en la gestión de información en una asignatura.

La implementación realizada en este proyecto puede encontrarse en http://aqueront.uab.es

#### **Agradecimientos**

Este trabajo ha sido financiado por la convocatorias de la DGU del Ministerio de Educación y Ciencia 2007EA2007 0286 y DGU EA2008-0089) y por la convocatoria de AGAUR 2008MQD00048.

# **Referencias**

- [1] http://caronte.uab.es. Web del proyecto.
- [2] *The European Higher Education Area*, European Comission, Austrian federal ministry of Sc. and Res., en http://www.ond.vlaanderen.be/hogeronderw ijs/bologna
- [3] Font, A., Branda L., *El aprendizaje por problemas y el Espacio Europeo de Educación Superior,* Unidad de Innovación Docente en Educación Superior (IDES-UAB), Enero 2004.
- [4] Martí, E., Gil D., Julià C., *A PBL experience in the teaching Computer Graphics*, Computer Graphics Forum, 25(1):95-103, 2006.
- [5] http://moodle.org, website con documentación sobre la plataforma Moodle.
- [6] Martí, E., Rocarias, J., Radeva, P., R. Toledo, R., Vitrià, J. Caronte. Un gestor documental para asignaturas de universidad en el EEES. Desarrollo de gestión de grupos, encuestas y autoevaluación, MoodleMoot 2007, Cáceres, Octubre 2007.